### **Come trasferire la tua licenza**

Se prevedi di installare il tuo ZWCAD attuale su un altro computer o devi farlo a causa di una modifica del software o dell'hardware, ad es. sostituendo o riformattando un disco rigido del sistema, è necessario trasferire le licenze.

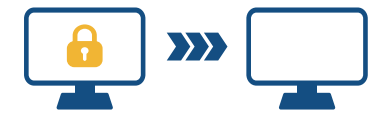

Per trasferire, puoi disattivare la tua licenza attuale sul lato client o sul server, quindi riattivarla su qualsiasi nuovo computer.

## **Disattivazione - ZWCAD**

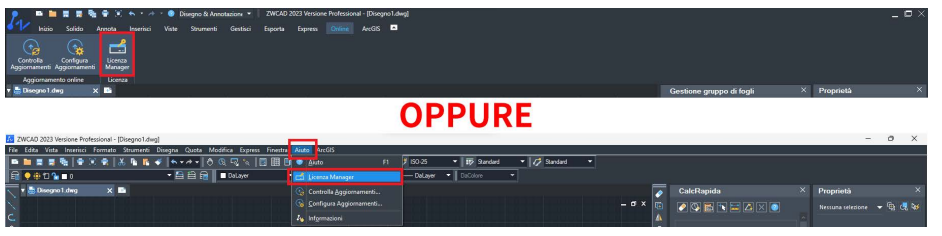

#### **STEP 1**

**STEP 2** 

Avvia ZWCAD vai in **Licenza Manager** da aiuto oppure da online.

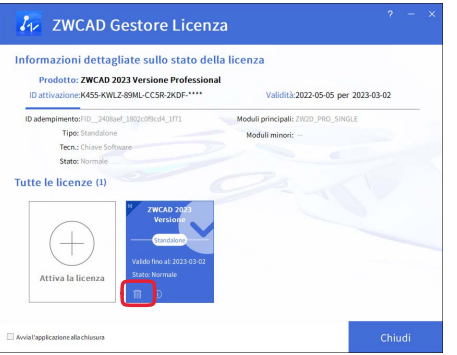

# **Restituzione online** ID attivazione: **KASS** ccsR 2KDF Restituzione online **Restituzione**

#### **STEP 3**

**O** Gestore Licenza

Fare clic sull'icona [Restituzione]

Fare clic su [Restituzione] per procedere. Al termine, vedrai un messaggio di successo.

**!** La disattivazione deve essere eseguita con l'accesso a Internet. Se l'accesso a Internet è limitato, scegli ritorno Offline, quindi seguire la guida per disattivare.